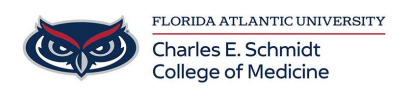

[Knowledgebase](https://comsupport.fau.edu/focus-win/kb) > [Email and Collaboration](https://comsupport.fau.edu/focus-win/kb/email-and-collaboration-2) > [Outlook: Direct Replies To:](https://comsupport.fau.edu/focus-win/kb/articles/outlook-direct-replies-to)

## Outlook: Direct Replies To:

Christine Clevenger - 2018-07-03 - [Email and Collaboration](https://comsupport.fau.edu/focus-win/kb/email-and-collaboration-2)

You may want the replies to an email sent to a different address than the one from which it was sent. In this case, the replies will be sent to the address you will manually put in the Option settings.

- 1. Start Outlook and open **New Email** or use **Reply**, **Reply All** or **Forward** options for any existing email.
- 2. Move to the **Options** tab on the ribbon and click **Direct Replies To:**

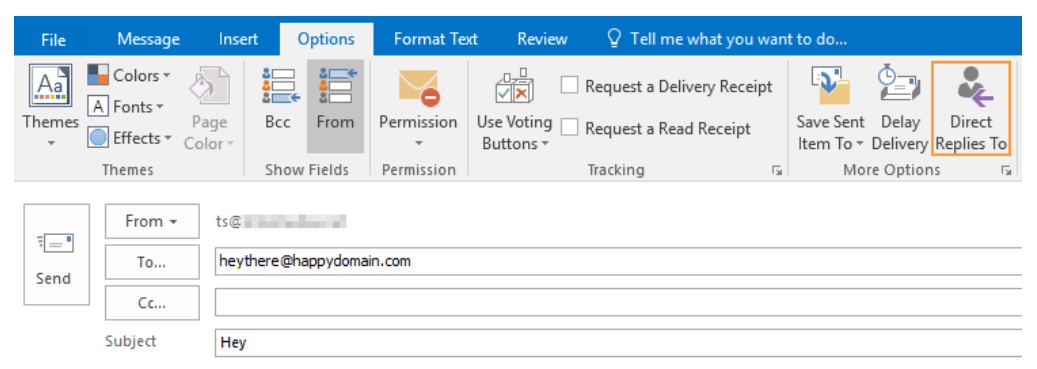

3. In the Properties window that will open, change the email address in the field **Have replies sent to**:

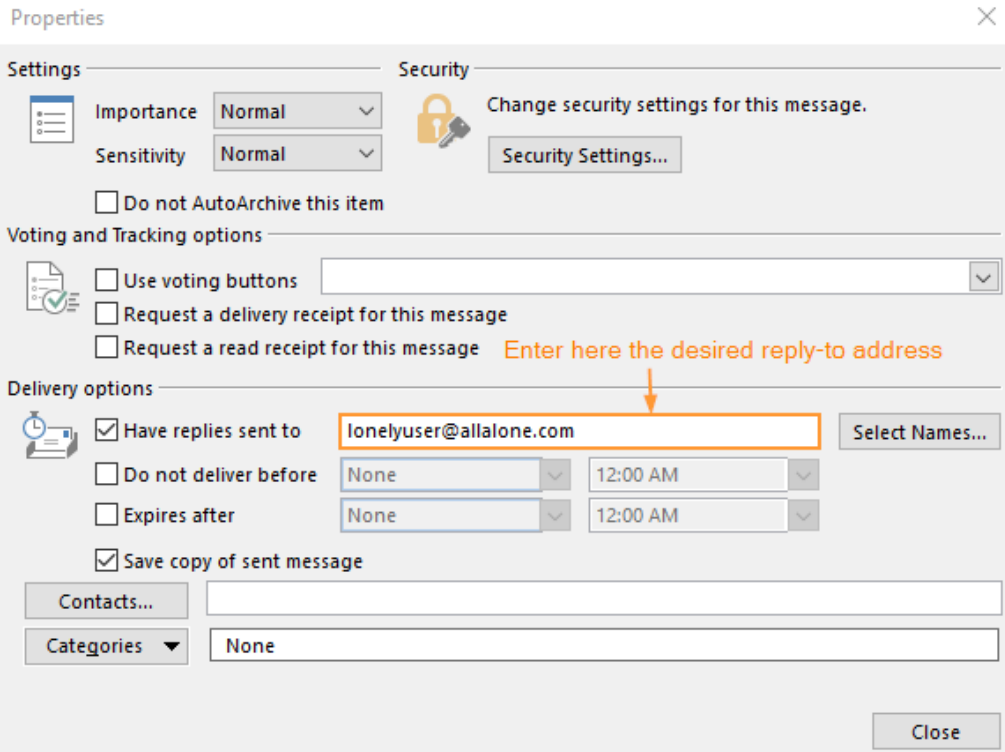

 $\checkmark$ 

4. Now you will see that the button **Direct Replies To** is highlighted. The reply to this email will be delivered to the email address you entered in the properties.

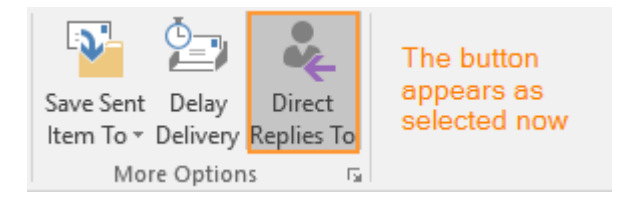

<https://kb.intermedia.net/article/2387>